## **How to merge a RGB image with a L2 product in BEAM**

Task: We want to merge a level 1 RGB image of MERIS with a level 2 water product, i.e. chlorophyll concentration, so that all non water surfaces are visible as the RGB image and all water pixels are visible as the chlorophyll concentration product.

First we produce a chlorophyll map from level 1 data by using the C2R processor, which is available in Beam under the menue TOOLS.

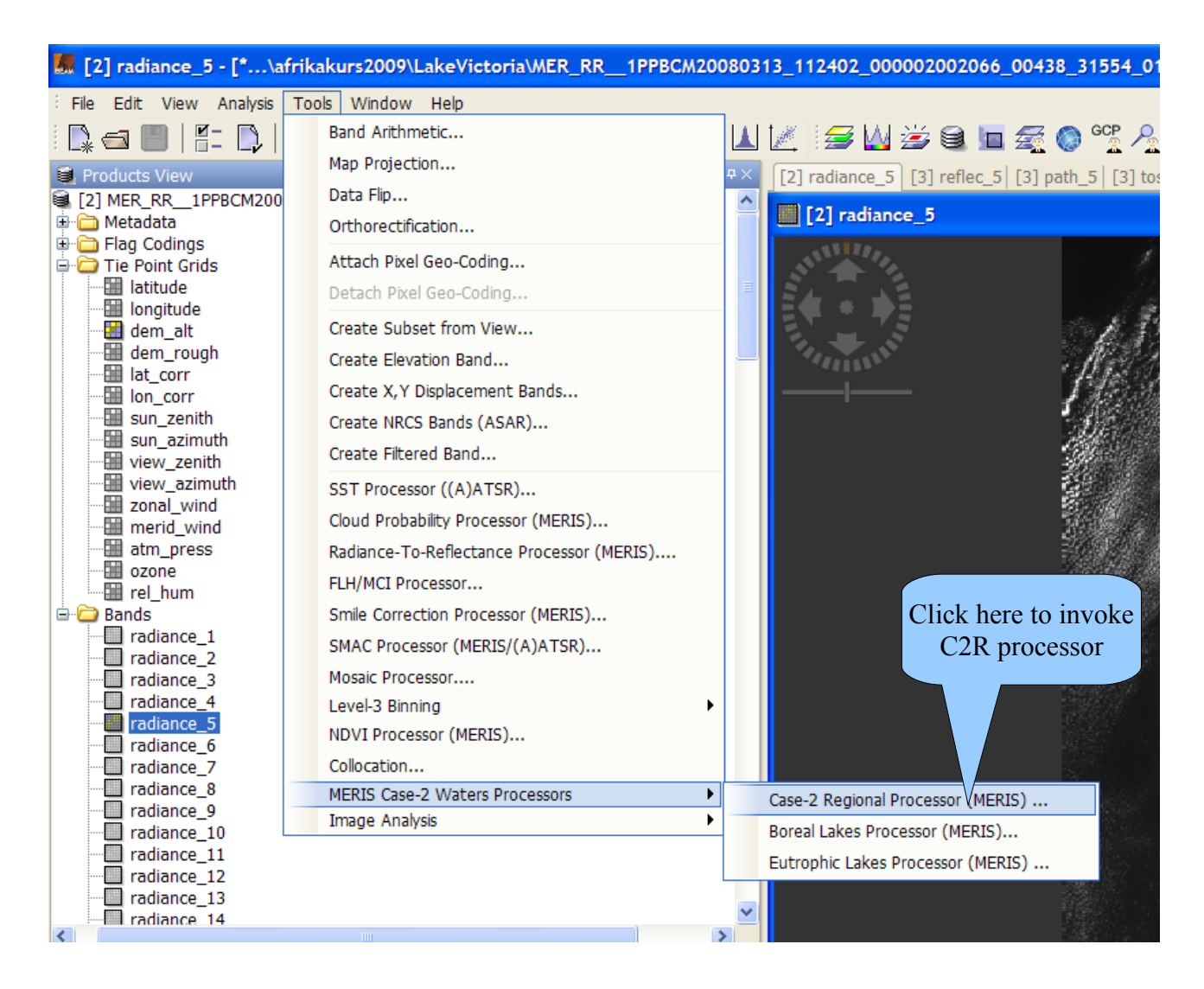

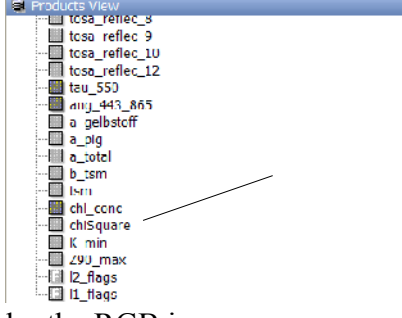

After running the processor, which may take a few minutes, you can open the result, which is a level 2 product.

Here we open the product band *chl\_conc.* All parts of the scene, which are not water, are marked as *no\_data* . You can highlight the *no data pixels* by activate under VIEW the *Show No-Data Overlay* entry. These pixels will be later replaced or overlayed

by the RGB image.

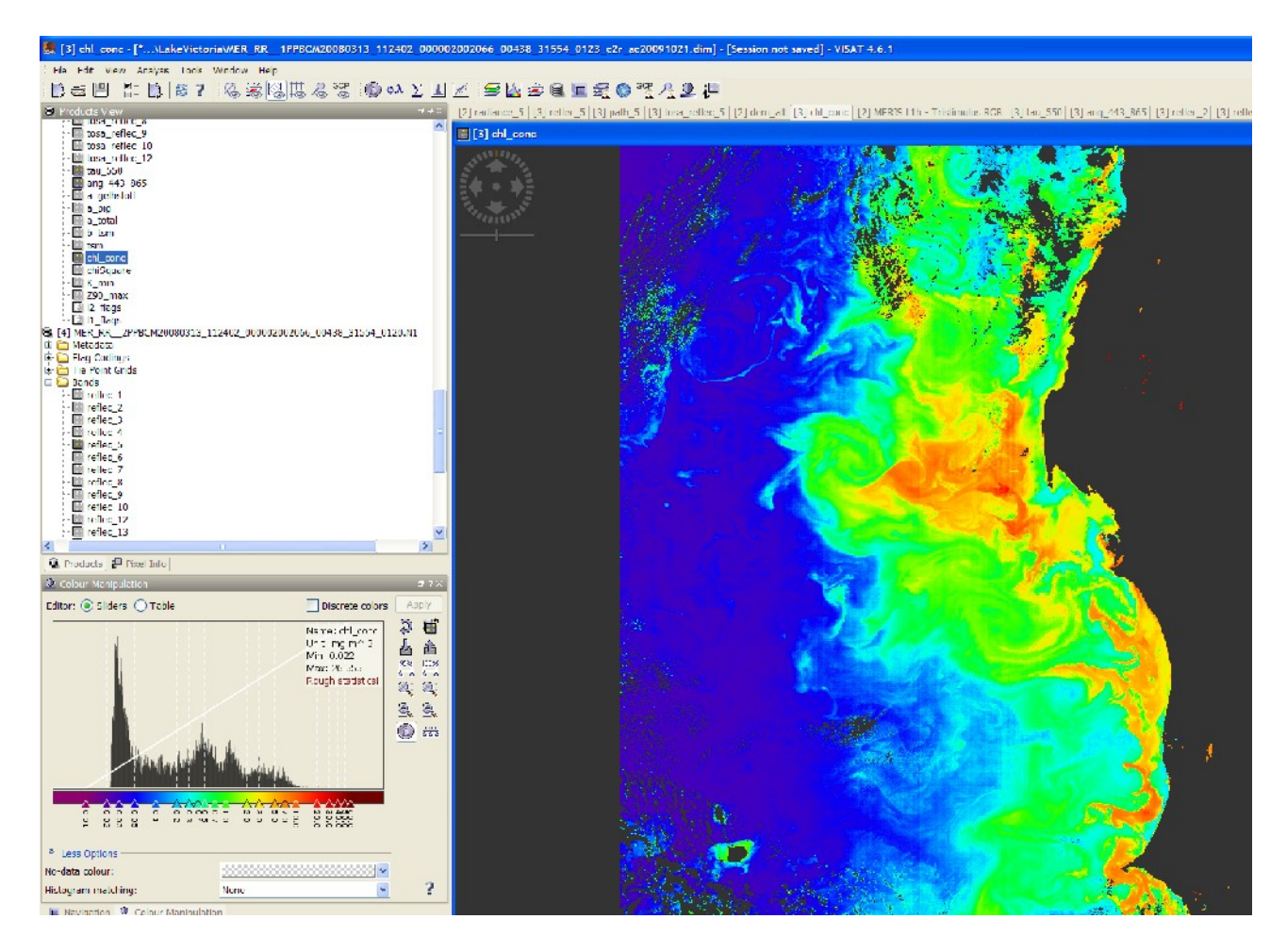

We can now apply a colour scale to get the chlorophyll concentration colour coded.

The colour coded chlorophyll concentration product. All black areas in the scene are *no data* pixels.

The next step is to produce the RGB image from the level 1 data.

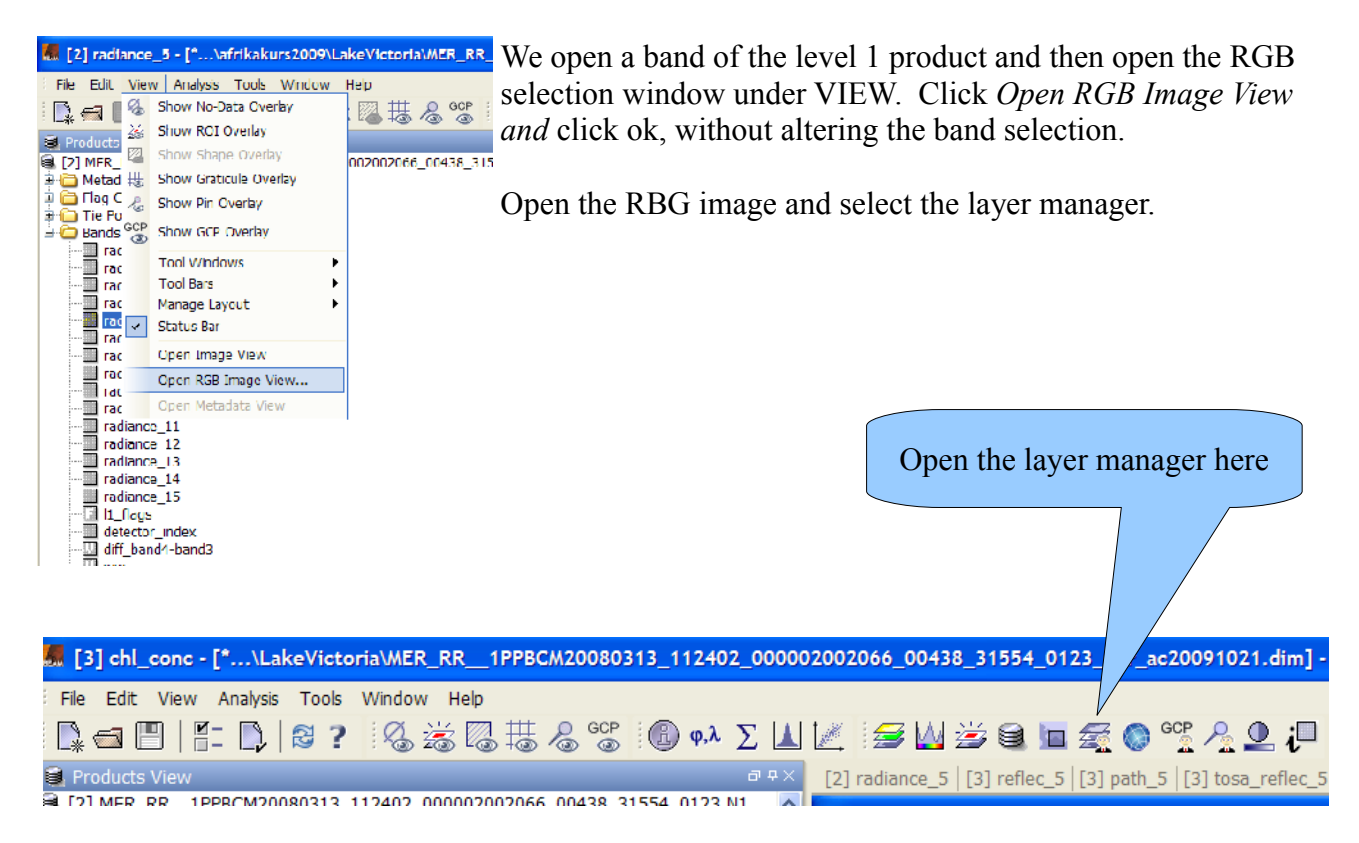

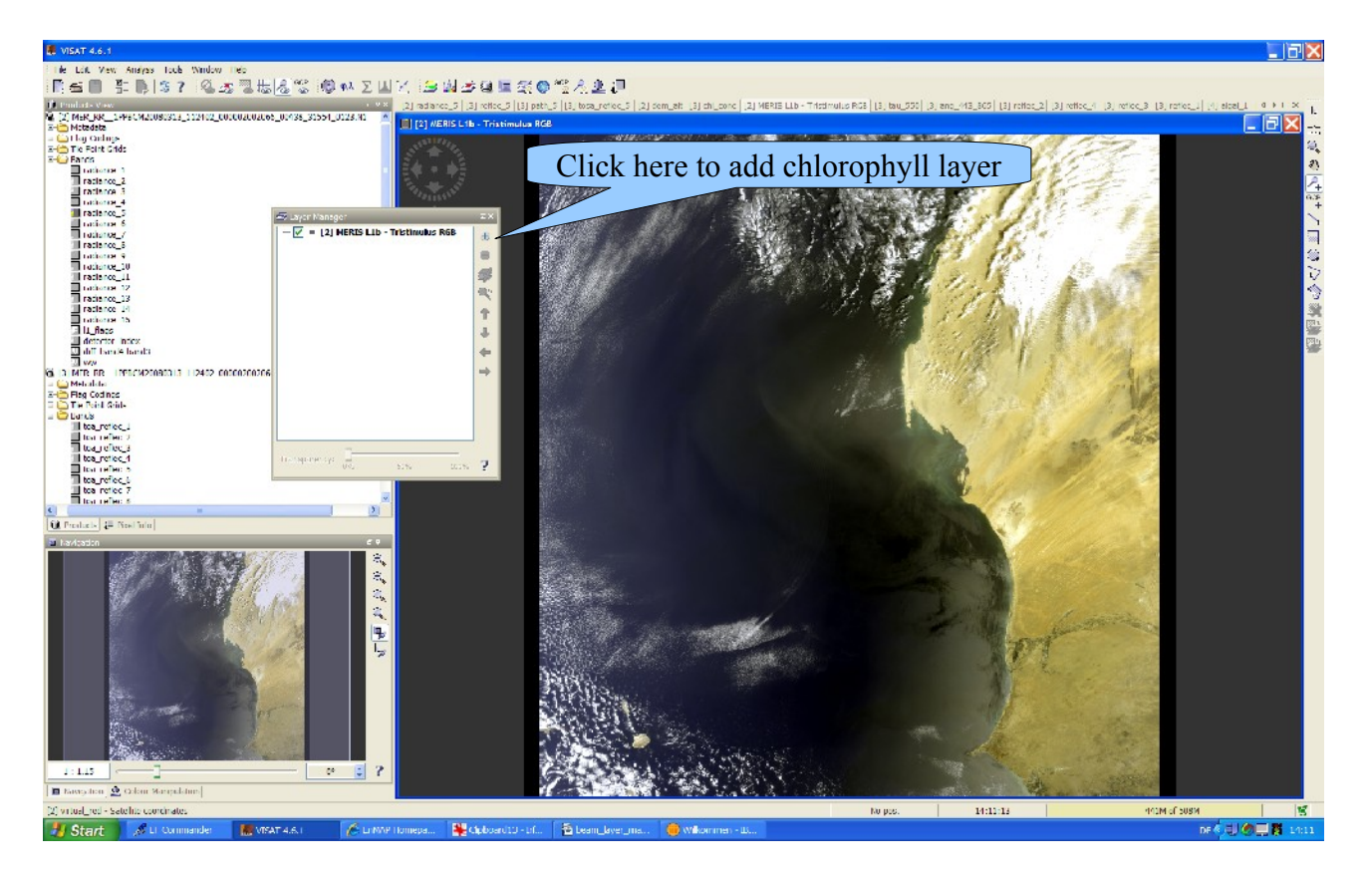

Now add the chlorophyll layer of the RGB image by clicking on the + symbol in the layer manager.

A window opens, here *select image of band* and then select the *chlor\_conc* band.

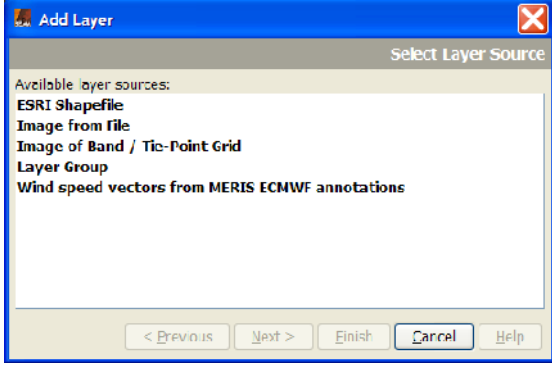

Finally the Layer manager should look like the next figure.

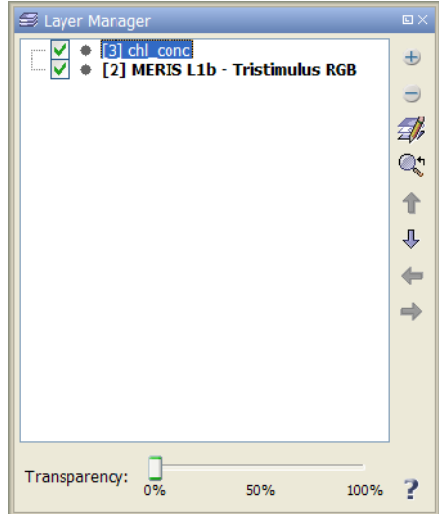

Finally the image should look like:

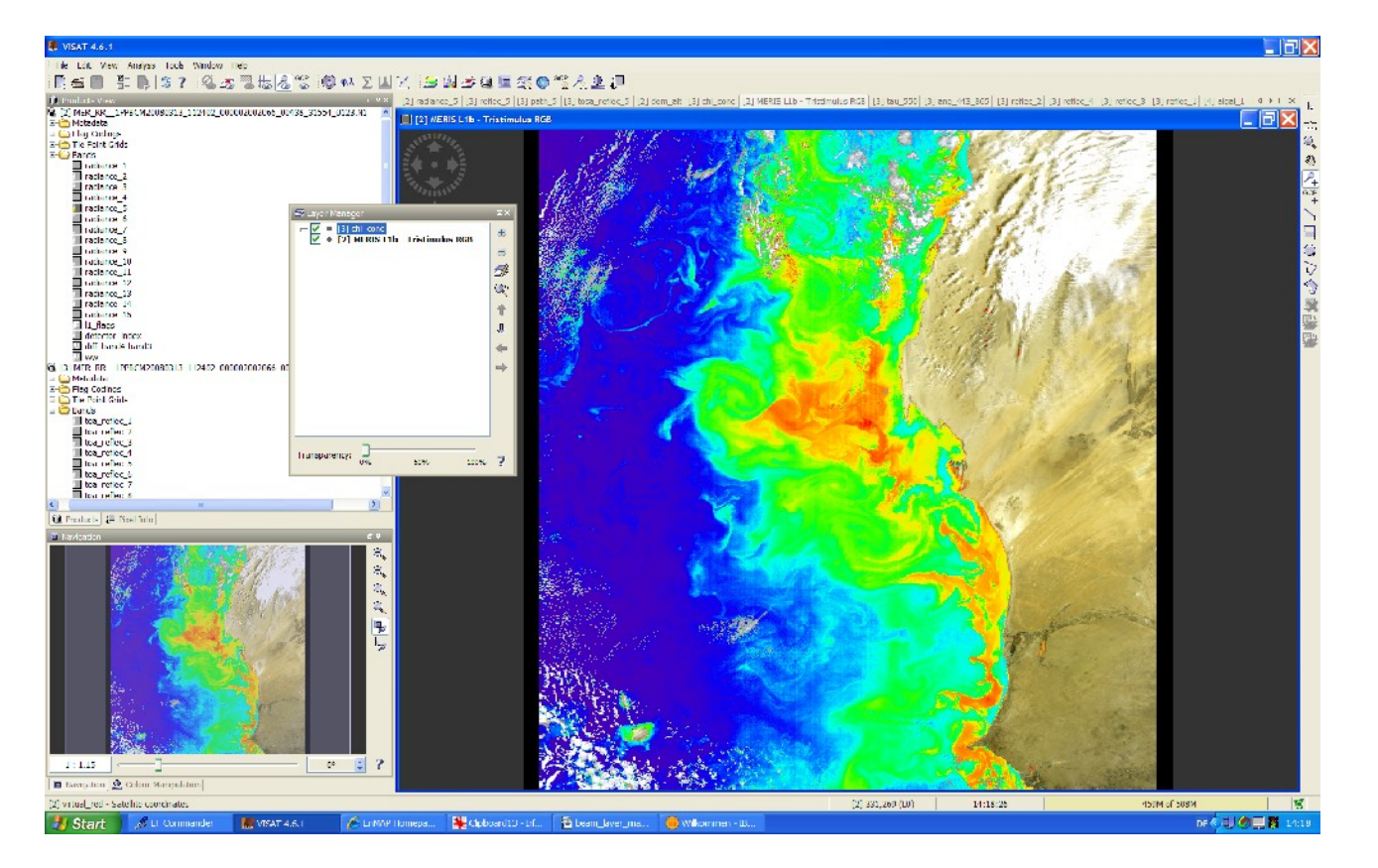

This image can now we saved with a right mouse click and selection of *Export View of Image.*

*R. Doerffer, GKSS, 20091021*